## Numerikus számítások II. zárthelyi dolgozat, 2008/09. II. félév, Minta

Minden feladat 5 pontot ér, így összesen 40 pont szerezhető a feladatsorral. Sikeres zárthelyihez legalább 16 pont szükséges. Az 1. feladatot csak írásban kell megoldani. Beadandó a feladatlap, a 2., 3. és 6. feladatokat megoldó m-fájl ill. az 5. feladatban készített ábra,

Az internet kivételével minden tárgyi eszköz használható a zh-hoz.

1. Feladat. Adjuk meg az

$$
\mathbf{A} = \left[ \begin{array}{rrr} 3 & 2 & 1 \\ 2 & 3 & 2 \\ 1 & 2 & 3 \end{array} \right]
$$

mátrix LU- és Cholesky felbontását! A számolást a feladatlap hátulján írásban végezzük el! (MATLAB-bal lehet ellenőrizni.)

Az A mátrix első sorának  $l_{21} = 2/3$ -szeresét vonjuk ki a második sorból, majd az  $l_{31} = 1/3$ -szeresét a harmadikból, végül a második sor  $l_{32} = 4/5$ -szeresét vonjuk ki a harmadikból (azaz végezzük el a Gauss-eliminációt). Ezzel előáll az U mátrix.

$$
\mathbf{U} = \left[ \begin{array}{ccc} 3 & 2 & 1 \\ 0 & 5/3 & 4/3 \\ 0 & 0 & 8/5 \end{array} \right]
$$

Az L mátrix főátlójában 1-esek vannak, a fenti  $l_{21}, l_{31}, l_{32}$  elemeket írjuk be a megfelelő helyekre, a többi elem legyen nulla. Tehát

$$
\mathbf{L} = \left[ \begin{array}{rrr} 1 & 0 & 0 \\ 2/3 & 1 & 0 \\ 1/3 & 4/5 & 1 \end{array} \right]
$$

A Cholesky-felbontásnál olyan **L** alsó háromszögmátrixot keresünk, melyre  $LL^T = A$ . Az L mátrix elemei a mátrixszorzás szabályát figyelembe véve balról jobbra és fentről lefelé határozhatók meg. Így kapjuk, hogy

$$
\left[\begin{array}{ccc} \sqrt{3} & 0 & 0 \\ 2/3\sqrt{3} & 1/3\sqrt{15} & 0 \\ 1/3\sqrt{3} & \frac{4}{15}\sqrt{15} & 2/5\sqrt{10} \end{array}\right].
$$

2. FELADAT. Keressük meg a help-ben a tic és toc parancsokat és nézzük meg, hogy hogy kell őket használni. Hasonlítsuk össze a segítségükkel a MATLAB egyenletrendszermegoldó függvényének futási idejét és az  $\bar{\mathbf{x}} = \mathbf{B}^{-1} \bar{\mathbf{b}}$  képlet kiszámításának idejét, ahol  $\bf{B}$  egy 1000 × 1000-es mátrix, melyben minden főátlóbeli elem 2000 és az összes főátlón kívüli elem 1, továbbá  $\overline{\mathbf{b}} = [1, 2, \dots, 1000]^T$ .

MATLAB megoldás ideje (s):. . . 0.25s. . . . . . ,  $\overline{\mathbf{x}} = \mathbf{B}^{-1} \overline{\mathbf{b}}$  képlet ideje: . . . 1s. . . .

A tic és toc parancsok stopperként viselkednek. Azaz a tic parancs nullázza a stoppert a toc pedig leolvassa. A következő parancsokat írjuk a készenléti jelhez (vagy  $egy$  m-fájlba):

```
B=1999*eye(1000)+1;
b=[1:1000];
tic; B\b; toc
tic; inv(B)*b; toc
```
A megoldási idő függ a használt számítógép sebességétől, de a két idő közti arány az kb. ugyanaz.

3. FELADAT. Oldjuk meg az előző feladat egyenletrendszerét iterációs módszerrel! Végezzünk annyi iterációt, hogy kb. 4 tizedesjegyre pontos megoldást kapjunk!

A megoldásvektor 300.: ...... 0.0666...... és 600.: ... 0.2167...... eleme.

A következő parancsokat írjuk a készenléti jelhez (vagy egy m-fájlba):

```
B=(B-diag(diag(B)))/2000;
b=[1:1000]'/2000;
x=zeros(1000,1);
for i=1:50 x=-B*x+b; end
x(300)
x(600)
```
Látható, hogy ha az 50-es értéket növeljük, az első négy zizedesjegy változatlan marad.

4. FELADAT. A math.bme.hu/~rhorvath/zh2mintfel.m m-fájl egy olyan függvény, amely intervallumfelezéssel old meg egy egyenletet. A kezdeti lépésben az a pontban a függvényérték negatív, a b-ben pedig pozitív. Próbáljuk ki a program futtatását az

## [x,hiba]=zh2mintfel('x^2-2',1,2,20)

paranccsal, amely láthatóan nem ad helyes eredményt. Keressük meg a hibás sort és javítsuk ki! A helyes sor:

$$
x = a + (b - a)/2;
$$

Adjuk meg a program segítségével a  $2x^2 = \sin x$  egyenlet azon megoldását 10<sup>-10</sup>-nél kisebb hibával, amely  $0.2$  és  $0.8$  közé esik :  $\dots$  5.456746166032644e-013.  $\dots$ .

Az intervallum felezőpontját kell minden lépésben maghatározni, így a helyes képlet  $x = a + (b - a)/2$ , azaz nem – jel, hanem + szerepel.

A következő parancsot gépeljük a készenléti jelhez:

## format long  $[x, hiba] = zh2mintfel('2*x^2-sin(x)',0.2,0.8,30)$

Mivel a program a hibát is kiírja láthatjuk, hogy a hiba a kívánt értéknél kisebb.

5. FELADAT. Az  $r(t) = 100(\sin(t\pi/2) + 4)$  függvény adja meg egy szigeten a rókák számának (db) közelítését az idő (év) függvényében, az  $n(t) = 100(\cos(t\pi/2) + 5)$  pedig legyen egy hasonló függvény a nyulak számára vonatkozóan. Abrázoljuk a két függvényt azonos koordinátarendszerben a  $[0, 14]$  időintervallumon úgy, hogy csak félévenként számítjuk ki az állatok számát. A rókák grafikonja legyen piros, a nyulaké zöld és ezt az információt az ábrán is tüntessük fel! Adjunk címet a grafikonnak és felíratozzuk a tengelyeket! Az  $\psi$ -koordinátánál 0-tól 600-ig skálázzunk! Mentsük el az ábrát jpg kiterjesztéssel rokanyul.jpg néven!

A következő parancsokat gépeljük a készenléti jelhez, majd az ábrát exportáljuk jpg formátumba:

```
t=[0:0.5:14];
plot(t,100*(sin(t*pi/2)+4), 'ro-'', t, 100*(cos(t*pi/2)+5), 'go-')axis([0,14,0,600])
legend('Rókák száma','Nyulak száma')
xlabel('Ido (ev)')ylabel('Mennyiség (db)')
```
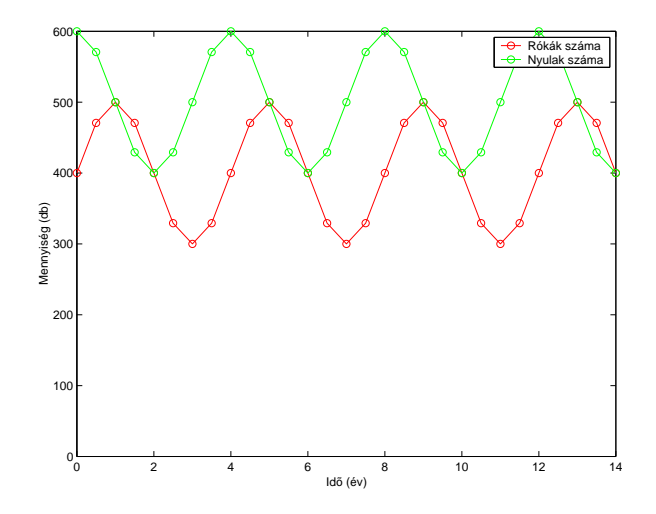

6. FELADAT. Készítsünk egy olyan MATLAB függvényt, sormanipulacio.m néven, amelynek bemenő adata egy mátrix  $(A)$ , két sorindex  $(i,j)$  ill. egy valós szám (a), és kimenete az a mátrix, amely az  $A$  mátrixból úgy jön létre, hogy az i-edik sor a-szorosát kivonjuk a  $i$ -edik sorból!

A következő m-fájlt kell elkészíteni:

## function A=sormanipulacio(A,i,j,a);  $A(j,:) = A(j,:) - a*A(i,:);$

7. FELADAT. Illesszünk az  $(1,1)$ ,  $(3,13)$ ,  $(5,81)$ ,  $(7,253)$ ,  $(9,577)$  és  $(11,1101)$  pontokra legalább elsőfokú, másodfokú ill. harmadfokú polinomokat!

Elsőfokú: 105.2 $x - 2.9353$ , másodfokú:  $16x^2 - 86.8x + 95.8$  ......., harmadfokú:  $\ldots x^3 - 2x^2 + x + 1 \ldots$ 

Adjuk meg a polinomok értékeit az  $x = 4$  pontban!

Elsőfokú: ... 127.266. .., másodfokú: ... 4.6. .., harmadfokú: ... 37. ..

A következő parancsokat kell a készenléti jelhez gépelni (vagy egy m-fájlba beírni):

```
x=[1:2:11]y=[1,13,81,253,577,1101]
z1 = polyfit(x,y,1)z2 = polyfit(x,y,2)z3 = polyfit(x,y,3)polyval(z1,4)
polyval(z2,4)
polyval(z3,4)
```
8. FELADAT. Adjuk meg az  $y' = (y^2+y)/x$ ,  $y(1) = 1$  kezdetiértékfeladat megoldásának értékét az Euler-módszer segítségével az  $x = 1.5$  pontban a  $h = 1/10, 1/100$  és  $1/1000$ lépéstávolságok használatával! Oldjuk meg az egyenletet az ode45 parancs segítségével is!

Euler  $y(1.5)$ : h=1/10 ...2.56097028792132 h=1/100 ...2.93737979986922 h=1/1000 . . . 2.99344307739539

ode45  $y(1.5)$ : ...2.99999998641251

Az Euler-módszert megvalósító program (a gyakorlaton is használt eulermeth.m, csak átírjuk úgy, hogy írja ki a függvényértéket az utolsó lépésnek megfelelő pontban, azaz hozzávettük a  $yy(kmax + 1)$  sort.)

```
function eulermeth(fstr,x0,y0,h,kmax)
f =inline(fstr,'x','y')
x=x0;
yy(1)=y0;for k=1:kmax
   y=yy(k);z=f(x,y);yy(k+1)=yy(k)+h*z;x=x+h;
end;
xx=[x0:h:x0+kmax*h];
plot(xx,yy)
yy(kmax+1)
Ezt használjuk az
```

```
eulermeth('(y<sup>2+y)</sup>/x',1,1,0.1,5)
eulermeth('(y<sup>2+y</sup>)/x',1,1,0.01,50)
eulermeth('(y<sup>2+y</sup>)/x',1,1,0.001,500)
```
módon.

Az ode45 parancsnál nem tudjuk a lépéstávolságot megadni, így csak futtatjuk a módszert és megnézzük milyen eredményt ad.

Ehhez kell egy m-fájl, ami az egyenlet jobb oldalát definiálja

function  $f = mode(x, y)$  $f=(y.*(y+1))$ ./x;

majd ezután az alábbi parancsot futtatjuk

 $[t, x] = ode45('mode', [1, 1.5], 1)$ 

Az  $x$  változó utolsó eleme adja a keresett értéket. Ez jóval pontosabb, mint az Eulermódszernél kapott érték.